# **BRAVIA**

# Guía para redes DLNA

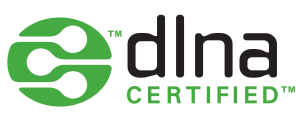

Digital Living Network Alliance (DLNA) es un grupo de empresas que trabajan para crear un estándar abierto y común para conectar dispositivos.

Utilice esta guía para obtener más información acerca de cómo conectar los dispositivos con certificación DLNA de su hogar a una única red de entretenimiento doméstico, así como para obtener consejos útiles que le ayudarán si le surge cualquier duda.

Antes de comenzar, puede que desee obtener más información acerca del funcionamiento de DLNA y lo que necesitará.

### ¿Qué tipos de dispositivos son compatibles con DLNA?

Entre los dispositivos DLNA se incluyen televisores, PC, portátiles, teléfonos móviles, reproductores de música, consolas como PLAYSTATION®3, impresoras y sistemas Hi-Fi.

Comience comprobando que sus dispositivos son compatibles. Todos los dispositivos con certificación DLNA tienen un logotipo o una pegatina que le indica que el producto cumple con los requisitos de prueba de DLNA y se pueden conectar con otros dispositivos con certificación DLNA. Cada producto incluye una descripción que identifica el tipo de contenido digital que admite (por ejemplo, audio, vídeo, imágenes) y el tipo de servicios o funciones disponibles (por ejemplo, reproductor, impresora, etc).

### ¿Cómo funciona una red DLNA?

Los dispositivos DLNA se han diseñado para conectarse entre ellos. Cada dispositivo se clasifica de acuerdo a su uso. Por ejemplo, cualquier dispositivo que almacene contenido se clasifica como servidor multimedia digital (como un teléfono móvil que almacena fotos, música y vídeos en su memoria). Además, cualquier dispositivo que pueda reproducir contenido digital desde otro dispositivo DLNA se conoce como reproductor multimedia digital (como un televisor BRAVIA, que puede mostrar y reproducir fotos, vídeos y música desde otros dispositivos).

Para crear una red DLNA necesitará al menos un servidor con certificación DLNA que almacene contenido (por ejemplo, un portátil VAIO o un teléfono Sony Ericsson) y un dispositivo con certificación DLNA para la reproducción (por ejemplo, su televisor BRAVIA).

### ¿Qué equipo necesitará?

Los dispositivos con certificación DLNA se conectan y se comunican entre ellos a través de una red doméstica. Esta red funciona mediante un sistema similar al que probablemente utilice para su conexión a Internet. De hecho, un router es el punto de comunicación clave de la red, ya que se utiliza para vincular dispositivos entre sí.

A continuación, presentamos una lista de control rápida de lo que necesitará:

- un televisor BRAVIA con certificación DLNA
- •al menos un servidor multimedia digital con certificación DLNA (por ejemplo, un portátil, un teléfono, etc)
- router
- (A) adaptadores de línea eléctrica, (B) cables de Ethernet o (C) un puente inalámbrico para conectar la red: consulte el diagrama

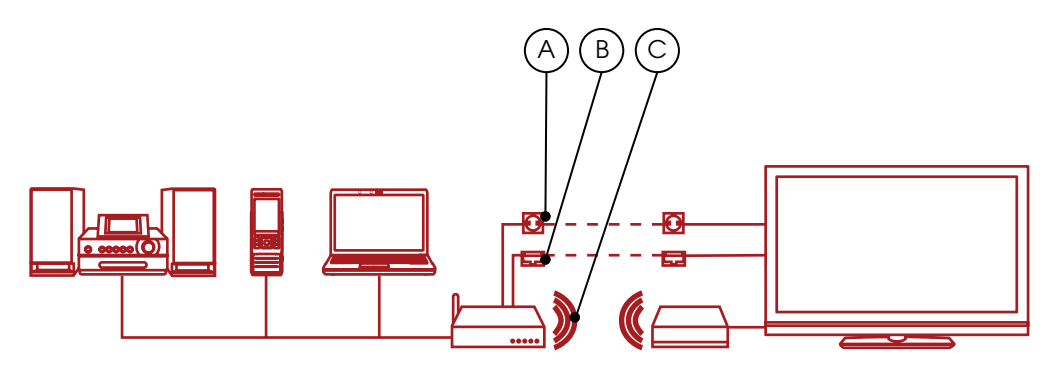

Si está utilizando una conexión inalámbrica y quiere reproducir un vídeo HD, le recomendamos que utilice al menos una conexión inalámbrica 802.11n. La velocidad de conexión de banda ancha no es importante.

# Cómo conectar la red DLNA

## Paso 1: Conecte el televisor BRAVIA al router

El primer paso es conectar el televisor BRAVIA con certificación DLNA al router: esta operación se puede llevar a cabo de varias formas. Puede que desee considerar las diferentes opciones que se explican a continuación en función de la cercanía del router al televisor y a los demás dispositivos DLNA que desea conectar.

### Opción 1. cable Ethernet

Si el router está cerca del televisor BRAVIA, una sencilla forma de conectarlos es mediante un cable Ethernet. Un extremo se conecta al puerto Ethernet de su televisor BRAVIA y el otro en un puerto disponible del router.

### Opción 2. puente inalámbricol

Si tiene un router inalámbrico o su televisor BRAVIA se encuentra lejos del router, debe considerar la posibilidad de un puente inalámbrico desde el televisor al router. El puente inalámbrico se conecta al puerto Ethernet de su televisor BRAVIA y, a continuación, se conecta de forma inalámbrica al router.

Algunos routers inalámbricos, como los de Buffalo Technology (consulte la imagen que se muestra a continuación), ya cuentan con la certificación DLNA y están diseñados específicamente para redes domésticas DLNA.

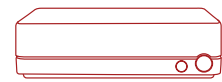

Opción 3. circuito sin cables de línea eléctrica

Una red de línea eléctrica es una buena opción si desea ampliar su red a toda la casa. Se trata de una instalación sencilla y segura mediante el circuito de alimentación eléctrica de su hogar. Dado que utiliza el cableado eléctrico existente de su hogar, no es necesario conectar la red DLNA mediante cables.

Los productos como Devolo (www.devolo.com) ofrecen adaptadores especiales que se conectan a la toma de corriente. A continuación, puede simplemente conectar los cables de alimentación para el router, el televisor BRAVIA y el resto de dispositivos tal y como lo haría normalmente con una toma de corriente, excepto por el hecho de que sus dispositivos también estarán conectados a la red DI NA

# Paso 2: Añada otros dispositivos compatibles con DLNA al router

A continuación, podrá añadir otros servidores con certificación DLNA (por ejemplo, un portátil, un teléfono o un reproductor de música) al router. Éstos serán accesibles al televisor BRAVIA a través de la red para que pueda reproducir el contenido que tengan almacenado.

Algunos dispositivos DLNA tienen Wi-Fi incorporado (por ejemplo, un teléfono Sony Ericsson C905) o puede conectarlos al router utilizando los métodos mencionados anteriormente para el televisor BRAVIA: cable, puente inalámbrico o conectándolos a las tomas de corriente de diferentes habitaciones mediante adaptadores de línea eléctrica.

A continuación, mostramos cómo configurar algunos tipos de dispositivos DLNA:

**PC o portátiles** – conecte su portátil al router mediante la opción que prefiera. Antes de comenzar a compartir contenido con el televisor BRAVIA, tendrá que instalar software en el portátil. Las opciones incluyen Windows Media® Player 11 o 12 (estándar con las nuevas versiones de Windows 7) o VAIO Media Server.

Una vez que haya instalado el software podrá seleccionar los archivos que desee compartir con el televisor BRAVIA (por ejemplo, fotos, música, vídeos, etc.) La forma de compartir el contenido varía dependiendo del programa de software, pero normalmente es tan sencillo como indicar listas de reproducción, bibliotecas o archivos que desea compartir o agregarlos a carpetas específicas.

Si es usuario de VAIO, también necesitará habilitar el intercambio de archivos multimedia en Windows Media® Player para permitir que el televisor acceda al ordenador VAIO. Para hacerlo, abra Windows Media® Player, vaya a "Opciones" y, a continuación, la ficha para compartir medios y habilite el intercambio de archivos multimedia (consulte los consejos y sugerencias de esta guía para obtener más información).

**Teléfonos móviles** – actualmente sólo un limitado número de teléfonos móviles son compatibles con DLNA, incluidos los modelos Sony Ericsson W705, Sony Ericsson C905 y Sony Ericsson WALKMAN® W995. Todos los teléfonos móviles con certificación DLNA disponen de Wi-Fi integrado, lo que significa que se puede conectar fácilmente a un router o puente inalámbrico.

Comience conectando el teléfono a la red Wi-Fi. Puede realizar esta operación añadiéndolo a sus redes favoritas y seleccionando la autoconexión.

A continuación, tendrá que habilitar el intercambio a través de red. Esto puede variar entre diferentes teléfonos, pero si tiene el modelo Sony Ericsson C905, vaya a "Settings" (Configuración) > "Connectivity" (Conectividad) > "Wi-Fi" y seleccione el nombre de su red. A continuación, vaya a "Options" (Opciones) > "Edit Settings" (Editar configuración) y active Network Sharing (Compartir a través de la red). Finalmente tendrá que desactivar el ahorro de energía.

**Reproductores de música** – la conexión de un reproductor de música como GigaJuke es muy sencilla. Simplemente conecte GigaJuke al router mediante la tecnología inalámbrica integrada o los adaptadores de enchufe de línea eléctrica y los archivos de música serán accesibles desde el televisor BRAVIA

## Paso 3: Explore y reproduzca los archivos mediante el menú de su televisor BRAVIA

**BRAVIA** 

Una vez que haya conectado sus dispositivos DLNA, encienda su televisor BRAVIA y haga clic en el botón "Home" del mando a distancia para abrir el menú XrossMediaBar™ (XMB™).

Desplácese por las opciones del menú XMB™ y verá la música, fotos y vídeos compartidos de los dispositivos DLNA de su red debajo de los iconos de fotos, música y vídeo.

Verá archivos de música organizados por título, artista, fecha de lanzamiento y carátula (si está disponible), mientras que las fotos se muestran en miniatura para una selección rápida y los vídeos aparecen enumerados por el nombre del archivo. Simplemente, desplácese hasta el archivo de música, vídeo o foto deseado y haga clic para verlo o reproducirlo.

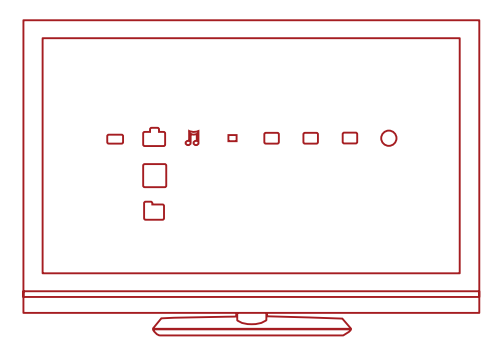

# **BRAVIA**

Si no puede ver ningún dispositivo o archivo, busque dispositivos DLNA que estén conectados a su televisor BRAVIA. Para ello, vaya a "Settings" (Configuración) en el menú XMB™ y, a continuación, a "Network Settings" (Configuración de red) > "Server Display Settings" (Configuración de visualización del servidor). A continuación, pulse "Options" (Opciones) en el mando a distancia y seleccione "Update list" (Actualizar lista). Los iconos de cada dispositivo del servidor DLNA aparecerán en el menú XMB™ cuando se encuentren, y los archivos aparecerán debajo del respectivo icono de menú para fotos, música y vídeos

# ¿Necesita más ayuda?

Si necesita ayuda con la configuración de una red doméstica DLNA con el televisor BRAVIA, a continuación le mostramos una serie de consejos y sugerencias.

### Conexión de la red

#### ¿Cuentan todos los televisores BRAVIA con la certificación DLNA?

No, no todos los televisores BRAVIA cuentan con la certificación DLNA. Recuerde buscar el logotipo o pegatina de DLNA para comprobar que su televisor BRAVIA es compatible.

#### ¿Qué debo hacer si el router se encuentra lejos del televisor?

Existen dos buenas opciones si el router está ubicado lejos del televisor BRAVIA y los demás dispositivos DLNA: utilice un puente inalámbrico o una red de línea eléctrica. Éstos conectarán el televisor y los dispositivos DLNA al router de forma inalámbrica. Consulte los pasos de configuración en este documento para obtener más detalles.

#### ¿Disponen los televisores BRAVIA de funciones inalámbricas?

Actualmente no. No se puede conectar directamente a una red Wi-Fi mediante su televisor BRAVIA. Sin embargo, puede conectar un puente inalámbrico

mediante el puerto Ethernet. Éste conectará el televisor al router inalámbrico sin necesidad de cables.

#### ¿Puedo conectar otros dispositivos DLNA mediante Wi-Fi?

Algunos dispositivos con certificación DLNA disponen de Wi-Fi integrado, como el teléfono móvil Sony Ericsson C905. La forma en que se conecta mediante Wi-Fi depende del dispositivo. Puede que necesite habilitar la tecnología Wi-Fi o el intercambio a través de red para conectar el router (y unirse a la red DLNA).

#### Mi televisor BRAVIA no se conecta a la red, ¿qué debo hacer?

- Compruebe el cable o la conexión entre el televisor BRAVIA y el router, así como entre los dispositivos DLNA y el router.
- Compruebe si su red está configurada adecuadamente en el televisor. Para ello abra el menú XMB™ en el televisor BRAVIA y vaya a "Settings" (Configuración) > "Network Settings" (Configuración de red) > "Network" (Red). Debería aparecer su televisor con una dirección IP (una dirección normal del router al televisor sería 192.168.1.122). También puede seleccionar "Test" (Probar) para verificar la configuración. Si la dirección IP aparece en blanco, probablemente haya un problema con el cable o la conexión.
- También puede ir a "Server Display Settings" (Configuración de visualización del servidor) para comprobar el estado de la conexión de cada dispositivo y ver si su televisor BRAVIA puede conectarse a ellos.

Intente reiniciar el televisor. O bien, si es necesario, restablezca los ajustes originales de fábrica del televisor realizando un arranque automático.

#### En mi pantalla aparece "Network disconnected" (Red desconectada).

Compruebe la configuración de red actual. Vaya a "Settings" (Configuración) > "Network Settings" (Configuración de red) > "Network" (Red) en el menú XMB™. Debería aparecer su televisor con una dirección IP (una dirección normal del router al televisor sería 192.168.1.122). También puede seleccionar "Test" (Probar) para verificar la configuración. Si la dirección IP aparece en blando (o 0.0.0.0) es probable que el

router no esté conectado adecuadamente. Compruebe sus conexiones de red o el manual de instrucciones del router para obtener más información sobre la conexión.

#### ¿Qué tipos de dispositivos son compatibles con DLNA?

Hay una amplia gama de dispositivos compatibles con DLNA. Consulte el sitio Web de Digital Living Network Alliance (DLNA), www.dlna.org, para obtener más información.

#### ¿Puedo conectarme sólo a dispositivos con certificación DLNA de Sony?

No. Puede conectarse a cualquier dispositivo con certificación DLNA de cualquier fabricante. Consulte el sitio Web de Digital Living Network Alliance (DLNA), www.dlna.org, para obtener más información acerca de dispositivos compatibles con DLNA.

#### ¿Es posible que mi teléfono móvil cuente con la certificación DLNA?

En la actualidad sólo existe un número limitado de teléfonos móviles con certificación DLNA, pero esta cifra se incrementará en el futuro. Busque siempre el logotipo o la pegatina de DLNA para ver si su teléfono es compatible, o bien visite el sitio Web de DLNA (www.dlna.org) para obtener más información

A continuación, mostramos algunos modelos que cuentan con la certificación DLNA:

- Sony Ericsson W705
- Sony Ericsson C905
- Sony Ericsson W995
- Nokia N79
- Nokia N82
- Nokia N95
- Nokia N96
- Samsung i900 Omnia

#### Mi televisor BRAVIA no se comunica con algunos dispositivos, ¿qué debo hacer?

Si su televisor BRAVIA no puede acceder al contenido de otro dispositivo pueden existir varias causas:

- Su televisor o el dispositivo DLNA no están conectados a la red.
- Existe un problema con el router o el servicio de red.
- El dispositivo no cuenta con la certificación DLNA o

no es un servidor multimedia digital (es decir, no tiene memoria para almacenar archivos).

- No dispone de software de servidor DLNA en su PC o portátil.
- Para un portátil, dependiendo de la configuración de su red, puede que sea necesario desactivar el firewall. Tenga en cuenta que debe hacer esto bajo su propio riesgo, cualquier cambio en su configuración de seguridad es bajo su total responsabilidad. Consulte a un profesional acreditado en caso de duda.

#### ¿Cuál es la mejor configuración de red: mediante cables o inalámbrica?

Depende de la ubicación de sus dispositivos y de si desea que los cables estén a la vista en toda la casa. No obstante, las redes convencionales pueden proporcionar un mejor rendimiento que las inalámbricas. A continuación, presentamos otros consejos:

- Debe tratar de evitar una configuración compleja de la red con varias subredes y hubs, ya que esto podría afectar al rendimiento de su red DLNA.
- Si desea poder transmitir varios vídeos HD, le recomendamos que utilice al menos una red de 200 Mbps para un rendimiento óptimo.
- Si utiliza cables Ethernet, le recomendamos un cable Cat5 en lugar de un cable Cat 5, ya que puede que permita que su red logre una velocidad mayor

### Reproducción e intercambio de archivos

#### ¿Puedo almacenar archivos en mi televisor BRAVIA?

No, su televisor BRAVIA es un reproductor multimedia DLNA. Esto significa que puede acceder y reproducir archivos de servidores multimedia DLNA que almacenan contenido. Su televisor BRAVIA con certificación DLNA, pantalla de gran tamaño y calidad de imagen sorprendente le permite disfrutar de las películas y la música con un experiencia audiovisual sorprendente. En muchos aspectos, su televisor BRAVIA es el reproductor multimedia DLNA definitivo.

# **BRAVIA**

#### ¿Debo instalar software en mi PC o portátil para compartir archivos? ¿Dónde puedo encontrarlo?

Sí, deberá instalar software para que su PC o portátil comparta archivos a través de la red DLNA. En algunos casos, como ocurre con Windows Media® Player 11, puede que observe que ya tiene el software preinstalado en su PC o portátil. Entre los programas de software que permiten que comparta archivos en la red DLNA se incluyen:

- Windows Media® Player 11 y superiores
- VAIO Media Server
- TwonkyMedia
- Nero
- TVersity
- SimpleCenter

Puede descargar el software del sitio Web del fabricante.

#### ¿Cómo configuro Windows Media® Player para compartir archivos en mi PC o portátil VAIO?

Para configurar Windows Media® Player para que pueda compartir archivos entre su portátil y el televisor BRAVIA, lleve a cabo las siguientes acciones:

- Abra Windows Media® Player y seleccione "Herramientas" > "Opciones" y seleccione la ficha "Biblioteca".
- En la ficha "Biblioteca", haga clic en "Configurar recursos compartidos" para abrir la ventana "Uso compartido de multimedia" (consulte la imagen 1).
- • Marque la casilla junto a "Buscar multimedia que otros están compartiendo" y "Compartir mi multimedia con". Aparecerá una lista de dispositivos de red que incluirá su televisor BRAVIA.
- Seleccione un dispositivo (por ejemplo su televisor BRAVIA) y haga clic en "Configuración" para abrir una nueva ventana y personalizar los archivos que desea compartir (consulte la imagen 2).
- Marque la casilla junto a "Música", "Imágenes" y "Vídeo". También puede escoger si desea compartir sólo los archivos que estén por encima de una clasificación determinada. Esto dependerá de la configuración de su biblioteca multimedia.
- • Haga clic en"Aceptar" y sus archivos serán accesibles desde el televisor BRAVIA, por lo que podrá sentarse y disfrutar de su música, películas y fotos en una gran pantalla.

### Fig  $1$

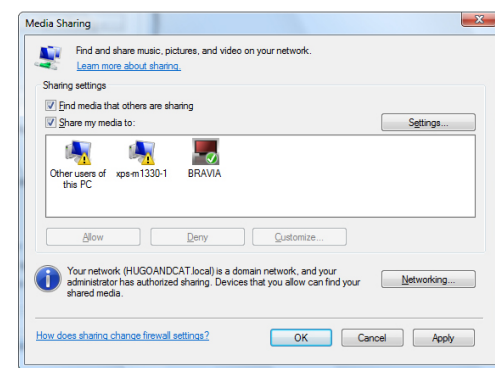

Fig 2

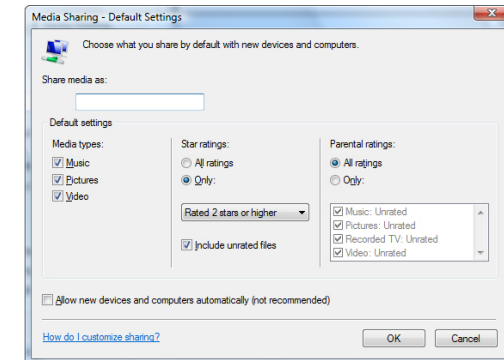

#### ¿Puedo rotar imágenes cuando el televisor BRAVIA se encuentra conectado al PC?

No, no puede rotar imágenes en su televisor BRAVIA. Debe rotar las imágenes con anterioridad en el portátil o en otro dispositivo antes de pasarlas al televisor.

#### ¿Por qué mis fotos aparecen distorsionadas en la pantalla del televisor BRAVIA?

La calidad de la imagen puede disminuir si se aumenta su tamaño. Para obtener mejores resultado debe mostrar las fotos en su resolución original, incluso si ello significa que la imagen no ocupará toda la pantalla.

#### ¿Por qué mis fotos no ocupan toda la pantalla del televisor BRAVIA?

Puede que las imágenes no ocupen toda la pantalla dependiendo del tamaño y la relación de la imagen. Para obtener unos resultados óptimos en la calidad de la imagen debe mantener las fotos con su resolución original.

#### ¿Qué formatos de archivo puedo reproducir en mi televisor BRAVIA?

Su televisor BRAVIA muestra y reproduce archivos MP3, JPG y MPEG.

#### ¿Qué formatos de archivo son compatibles con los dispositivos DLNA?

Los formatos de archivo admitidos varían dependiendo del dispositivo. Debe comprobar el certificado DLNA de un dispositivo para obtener más información o visitar el sitio Web de DLNA (www.dlna.org).

Dependiendo del dispositivo de red, algunos archivos puede que se conviertan antes de la transferencia. En general, los siguientes archivos son compatibles con los dispositivos DLNA:

Imágenes: JPEG, BMP, PNG, GIF, TIFF Audio: MP3, WAVE, AAC, AC-3, Ogg Vorbis, LPCM, AMR, WMA\* Vídeo: AVI, FLV, MPEG2-PS, MPEG4, H.264 SD, WMV\*

\*WMA (Windows Media Audio), WMV (Windows Media Video)

#### ¿Podré acceder a iTunes o compartir y reproducir archivos DRM entre mis dispositivos?

No, aunque puede depender de los códecs admitidos por diferentes dispositivos. Los archivos DRM utilizados en Windows Media® y el formato AAC de iTunes no son compatibles actualmente y no se pueden reproducir en su televisor BRAVIA.

#### ¿Por qué no puedo ver los nombres del archivo y la carpeta de mis fotos?

Puede que no vea algunas carpetas o archivos en su televisor BRAVIA debido a los caracteres que haya utilizado al darles nombre. Cámbieles el nombre y vuelva a transferirlos al televisor BRAVIA. Recuerde que los nombres de archivo y carpeta para las imágenes sólo se admiten actualmente en inglés.

#### Mi dispositivo servidor con certificación DLNA se muestra debajo de los iconos de fotos/música/vídeo en el televisor pero los archivos no son accesibles.

Puede que su televisor BRAVIA o los dispositivos DLNA hayan perdido la conexión con el router. Compruebe los cables o conexiones. Para comprobar si su dispositivo DLNA se comunica adecuadamente con el televisor, también puede realizar un diagnóstico en "Settings" (Configuración) en el menú XMB. Una vez que se haya completado el diagnóstico, verá si un dispositivo se está comunicando adecuadamente con el televisor.

#### En algunas ocasiones, la calidad de la transmisión de vídeo es baja cuando utilizo una conexión inalámbrica.

La calidad de la conexión de su red inalámbrica puede variar dependiendo de la distancia entre el puente y el router, cualquier interferencia ambiental y la calidad del router inalámbrico.

Para mejorar la calidad puede utilizar un router inalámbrico que admita operaciones a 5 GHz para la transmisión de vídeo y colocar el router más cerca del puente inalámbrico.